**XTweaker Incl Product Key [Win/Mac] [2022-Latest]**

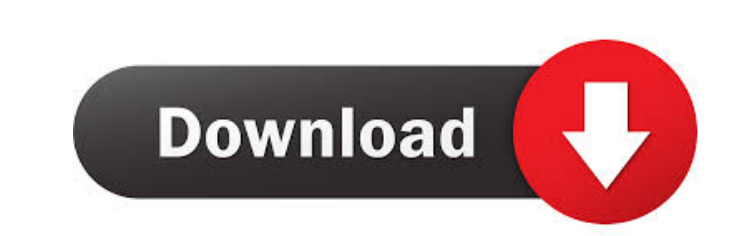

Cracked XTweaker With Keygen is a powerful Windows Tweaker application with more than 6000 optimized options. xplore xplore lets you explore, manage and operate many types of files and folders on Windows and Linux. What are you waiting for? Just download the application, install it and dive right in. If you haven't already, install the latest version of the OpenBox window manager on your computer. With this, you can enable the required options to get started with the software. Download xplore software xplore helps you manage files and folders using Windows Explorer. To start using the application, open the folder where the installation file is located. From there, you're free to explore folders, edit their attributes and perform basic operations. xplore is not a typical file manager, so it doesn't let you create new files and folders. It's just meant for file operations. Other features you get to use: Open directories in Windows Explorer xplore is a powerful Windows Explorer tool that lets you manage files and folders using the standard Windows interface. You can open folders and navigate directories, as well as open files in other Explorer windows. However, xplore doesn't offer any editor interface, because it's only meant for file management. Backup and restore files Another useful feature is the ability to backup and restore files and folders. The utility can save files and folders to a specific file or folder, so you can access them at any time. Restore the files you saved using xplore using its built-in backup and restore features. File search xplore comes with an advanced search feature that lets you search files by date, size or extension. Browse your windows and find files xplore is a powerful Windows Explorer tool that lets you manage files and folders using the standard Windows interface. You can open folders and navigate directories, as well as open files in other Explorer windows. However, xplore doesn't offer any editor interface, because it's just meant for file management. Manage Windows and Linux xplore lets you manage Windows Explorer windows on your PC, Mac, Linux and any other supported device. You can also explore files and folders from Windows Explorer on different operating systems, and manage them using xplore. Edit the attributes of files and folders xplore lets you open files, edit their

**XTweaker Crack + [Updated] 2022**

Enjoy and use WinNTSec feature to remove/hide any keyboard shortcuts. This is done by modifying registry, or by adding hidden shortcuts in the Taskbar and Taskmanager, just by selecting the particular Shortcut. How To Use Keymacro: 1. Install Keymacro in the PC with.NET Framework. 2. Choose Menu, PC or Start Screen and Click WinNTSec button in Shortcuts option, or add new shortcut. 3. Select a shortcut and press Keymacro button. 4. You can also press CTRL + ALT + DEL to quickly change option of shortcut. How To Install Keymacro 1. Download & install the program from www.appsgurus.net. 2. Don't forget to set the permissions for the program, simply right click on the program and follow the instruction. 3. And enjoy! KEYMACRO Keymacro Features: Use WinNTSec to hide/remove keyboard shortcuts. Change shortcut icon and color. Chose the shortcut position on the keyboard. Remove a shortcut shortcut completely. You can create shortcuts by pressing shortcut key directly. Press "F1" to hide/remove shortcut. Press "F5" to hide/remove Taskbar shortcut. Press "F9" to hide/remove Taskmanager shortcut. Press "F10" to hide/remove Start Screen shortcut. Press "T" to enable/disable "Show Touch Keyboard" button in the taskbar. Press "O" "Remember the username" options. Press "1" to toggle "Keep same shortcut icon" options. Press "2" to toggle "Keep

to toggle "Lock/Unlock Screen" options. Press "R" to toggle "Remember the password" options. Press "S" to toggle same color" options. Press "3" to toggle "Hide active window" options. Press "4" to toggle "Hide all other windows" options. Press "5" to toggle "Hide taskbar" options. Press "6" to toggle "Hide desktop" options. Press "7" to toggle "Hide all other windows" options. Press "8" to toggle "Hide desktop" options. Press "9" to toggle "Hide all windows" options. Press ";" to toggle "Hide Desktop" options. Press "0" to toggle "Hide all windows" options. 77a5ca646e

Windows lets you make a bit of every computer activity available through the default set of features. However, you might not need all options, and get the feeling of an overwhelmed environment. In this regard, XTweaker comes with a set of different options in order to disable or hide specific Windows functions and features. Can be used on the go The application can easily be carried around on a USB flash drive, because it doesn't even need to be installed on your computer to properly function. However, you need to make sure that the PC you install it on is fitted with.NET Framework, because it was built on this platform and is one of the requirements. There's only a compact panel you get to work with. A handful of customization tweaks only need to be checked, with the possibility to select more at a time, depending on what you want to manage. In case you're not really sure about what each tweak does, hovering the cursor over it shows a description in a dedicated section. Leaves more to be desired Sadly, there aren't many features you can look into, and they're mostly oriented towards security, but not too related to one another. Among others, you can choose to disable low diskspace check, remove shared documents, disable indexing service, add command prompt here context menu option, and a few others. What's more, changes you apply need to modify specific entries in system registries, so it's best to make a backup first. The application also needs to be launched with administrator privileges so it can freely access target areas. However, it doesn't remember changes you make, and there's no option to revert changes, so you need to be sure you want to apply a specific option. To sum it up Taking everything into consideration, we can say that XTweaker comes with good intentions, and wants to make Windows a better environment. However, areas it targets create a bit of confusion and there seems to be a general inconsistency in between. Moreover, there's no possibility to undo changes, which might lead to compatibility or other issues in the end. PIXLR by Hamza Sood Description: PIXLR lets you pick a picture from any location on your hard drive and uses it as a wallpaper for your desktop. To add a picture to PIXLR, just drag-and-drop it to the program's window. To view

**What's New in the?**

XTweaker is a freeware Windows tool designed to help you manage and personalize Windows on your computer. It provides a very quick and easy way to see or hide Windows system functions and features you don't want or need. XTweaker's purpose is to help you manage and personalize Windows on your computer. It is a compact and easy to use application which lets you see and hide almost all system features, including the Windows XP desktop, the Start menu, taskbar, search box, Internet Explorer favourites, and system tray. Plus, you can also quickly disable, enable, move or delete taskbar buttons, tray icons, Internet Explorer shortcuts and run Windows Explorer at a specific position. 2.6 April 12, 2015 Description:XTweaker is a freeware Windows tool designed to help you manage and personalize Windows on your computer. It provides a very quick and easy way to see or hide Windows system functions and features you don't want or need. XTweaker's purpose is to help you manage and personalize Windows on your computer. It is a compact and easy to use application which lets you see and hide almost all system features, including the Windows XP desktop, the Start menu, taskbar, search box, Internet Explorer favourites, and system tray. Plus, you can also quickly disable, enable, move or delete taskbar buttons, tray icons, Internet Explorer shortcuts and run Windows Explorer at a specific position. Deleting files with Windows Explorer When you delete files with Windows Explorer, what happens is that they are not actually deleted. They are simply marked for removal and later on, they will be emptied from the Recycle Bin. This is how the Recycle Bin works. However, if you delete files with your preferred file manager, the files are actually deleted. This means that you get an empty folder, once you remove them. This is a major difference because you can recover deleted files that were removed with Windows Explorer. If you want to remove files with Windows Explorer, you need to do the following: 1. Click on the Recycle Bin and click on Empty Recycle Bin. You will see an empty bin. If the Recycle Bin is already empty, you do not need to empty it again. 2. Now, remove the files you want to delete with the File Manager. 3. When you finish, just restart your computer to see the files that were deleted. Removing files with Recycle Bin Once you have deleted files with Windows Explorer, they are not automatically removed from the Recycle Bin. This means that you will need to empty the Recycle Bin to remove the files. You can do this in the following way: 1. Go to the Recycle Bin and click on Empty Recycle Bin. This will create an empty Recycle

Bin. 2. Open the

Microsoft Windows OS: Windows 7/8/10 Intel Core i3 or faster processor (3.5GHz or higher) 4GB RAM or higher 12GB available space (OS) Broadband Internet connection 1024 x 768 display resolution NVIDIA NVIDIA GTX 660 or AMD ATI Radeon HD 7850 or higher DirectX 11 HDMI port or DisplayPort Ability to install software Driver: Required OS: NVIDIA Operating system version 10.0 or later GPU model GeForce GTX 660 or

<https://therookeryonline.com/advert/quickcrypto-license-keygen-april-2022/> <https://www.flyerbee.com/cryptomailer-crack-license-keygen-free-download-updated-2022/> [https://stroitelniremonti.com/wp-content/uploads/2022/06/Signature\\_Creator.pdf](https://stroitelniremonti.com/wp-content/uploads/2022/06/Signature_Creator.pdf) [https://panda-app.de/upload/files/2022/06/vLdckngqzdXSkVJK7GEM\\_06\\_cd65c99f15755e9bf379e59ad5a08078\\_file.pdf](https://panda-app.de/upload/files/2022/06/vLdckngqzdXSkVJK7GEM_06_cd65c99f15755e9bf379e59ad5a08078_file.pdf) <http://vicdigital.it/?p=1623> [https://cosplaygoals.com/upload/files/2022/06/dMe7FrTay3LDSrxjW7sK\\_06\\_2cd968ce362aa3b87fbb25066124ec2b\\_file.pdf](https://cosplaygoals.com/upload/files/2022/06/dMe7FrTay3LDSrxjW7sK_06_2cd968ce362aa3b87fbb25066124ec2b_file.pdf) <https://www.clixfix.de/shining-external-hard-drive-data-recovery-crack-patch-with-serial-key-download-3264bit-2022-new/?p=10163/> [https://evonegocio.com/wp-content/uploads/2022/06/Elerium\\_HTML\\_NET\\_Parser.pdf](https://evonegocio.com/wp-content/uploads/2022/06/Elerium_HTML_NET_Parser.pdf) <https://laewonhutac.wixsite.com/prodafincip/post/windriver-ghost-enterprise-edition-1-33-latest-2022> <https://doitory.com/icon-extraction-system-for-pc/>